### **الحصول على دليل أساسيات** Pro MacBook

اعرف المزيد حول إعداد واستخدام الـ MacB**ook Pro** في دليل **اساسيات MacBook Pro.**<br>لعرض الدليل، انتقل إلى support.apple.com/guide/macbook-pro.

**الدعم**

للحصول على المعلومات التفصيلية، انتقل إلى [pro-macbook/mac/ae-ar/com.apple.support](http://support.apple.com/ar-ae/mac/macbook-pro). لالتصال بشركة Apple، انتقل إلى support.apple.com/ar-ae/contact.

# $\diamond$  MacBook Pro

## **ً مرحبا بك في عالم** Pro MacBook

يتم بدء تشغيل الـ Pro MacBook ً تلقائيا عند رفع الغطاء. يساعد مساعد اإلعداد في تجهيز ما تحتاجه للبدء.

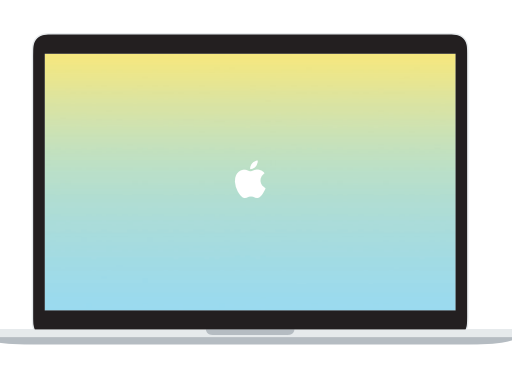

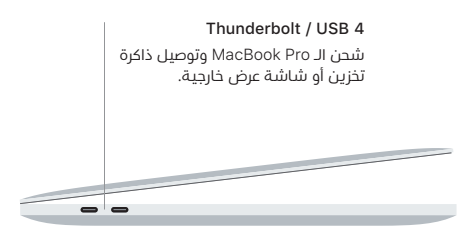

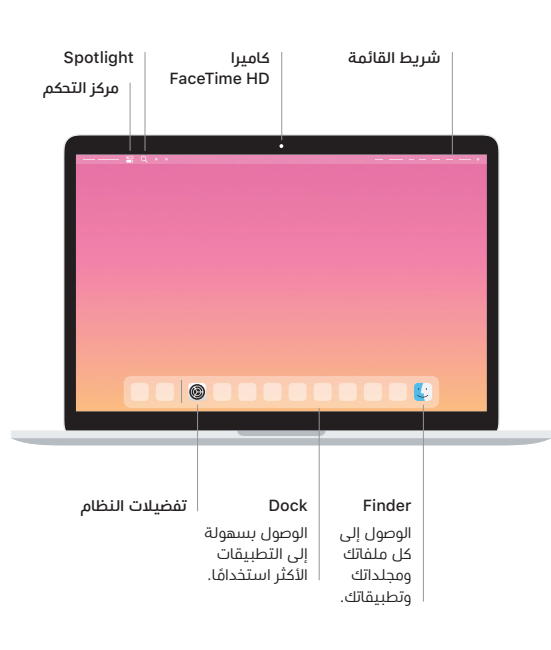

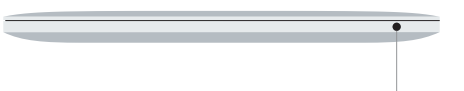

#### **Touch Bar**

يتغير Bar Touch حسب التطبيق الحالي والنشاط الذي تقوم به. استخدم Strip Control على الجانب الايمن لضبط عناصر التحكم المستخدمة كتيرًا متل مستوى الصوت والإضاءة. اضغط على ⃞< لتوسيع Strip Control. واضغط على ⃝✗ على الجانب األيسر إلغالقه.

#### Touch ID

ببصمة إصبعك، يمكنك فتح قفل الـ Pro MacBook وإجراء عمليات الشراء من Store App وتطبيق TV Apple و Books Apple ومواقع الويب باستخدام Pay Apple.

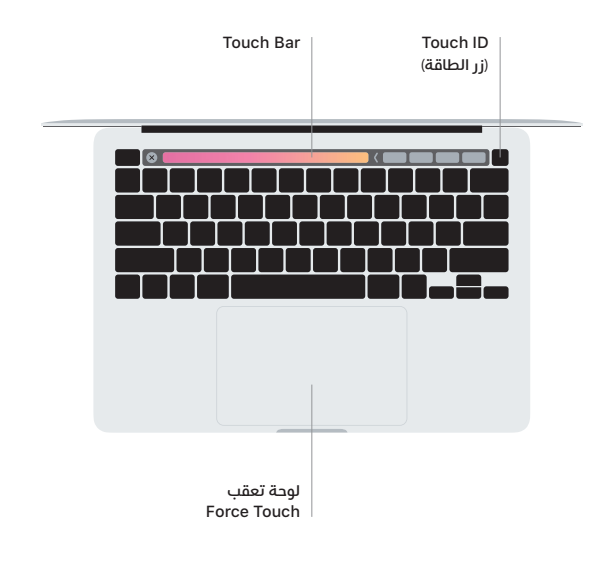

#### **إيماءات لوحة تعقب** Touch-Multi

مرر بإصبعين عبر لوحة التعقب للتمرير لأعلى أو لأسفل أو إلى أي من الجانبين. حرّك بإصبعين لتقليب صفحات الويب والمستندات. انقر بإصبعين لإجراء نقر بزر الماوس الأيمن. ً يمكنك أيضا النقر ثم الضغط بشكل أعمق على لوحة التعقب للنقر بقوة على النص وكشف املزيد من املعلومات. ملعرفة املزيد، اختر تفضيالت النظام في Dock، ثم انقر على لوحة التعقب.

**سماعة الرأس**